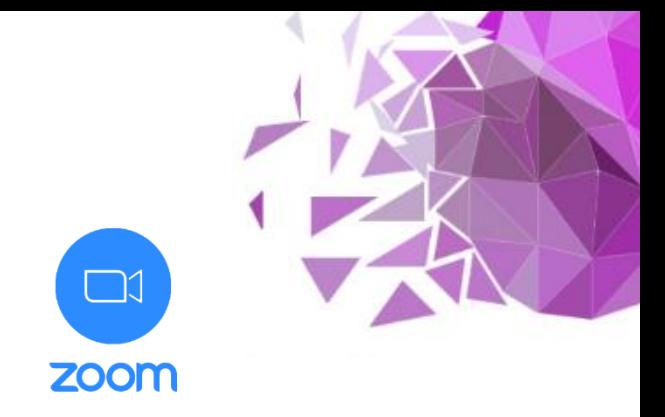

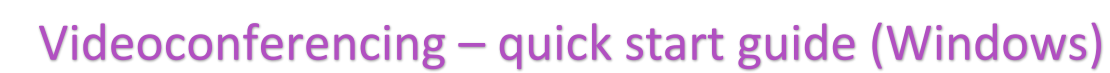

1) Log into Zoom, click "Meetings" and then "Schedule a New Meeting":

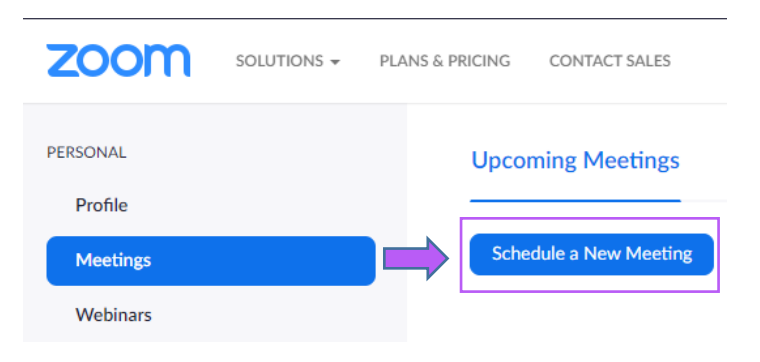

2) You will now be able to set up your meeting:

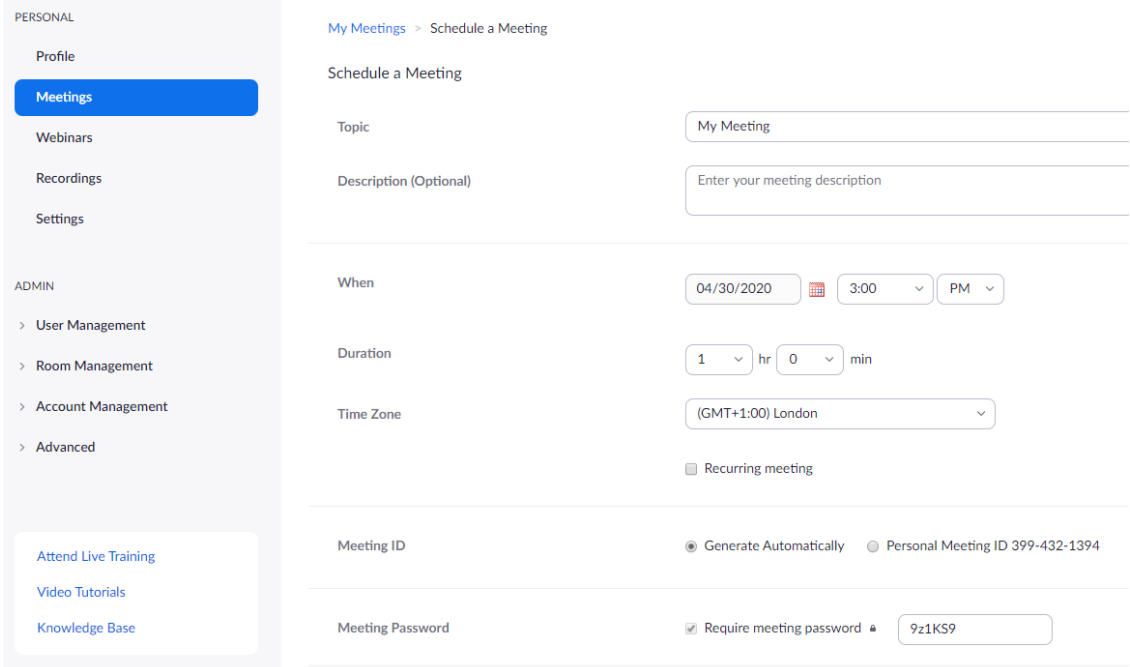

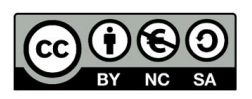

Zoom

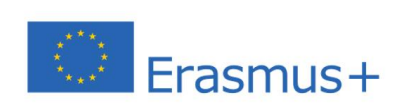

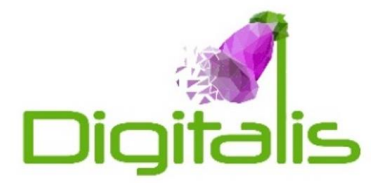

## 3) Basic Zoom functionality

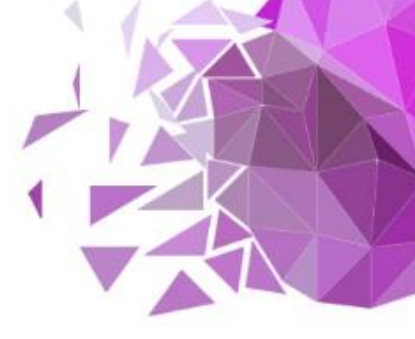

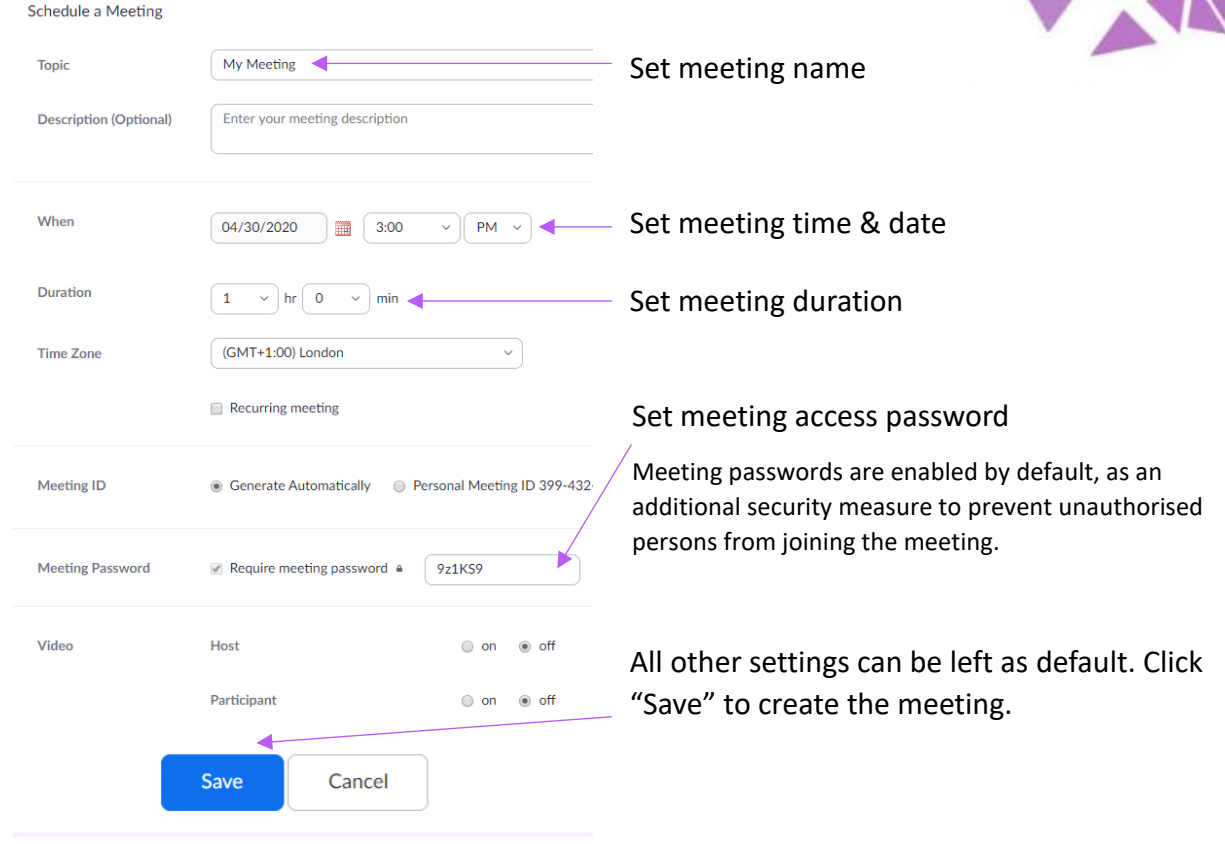

4) Your meeting has now been created. To share its details, click "Copy the invitation" and email the contents to your attendees. When ready, "Start this meeting"

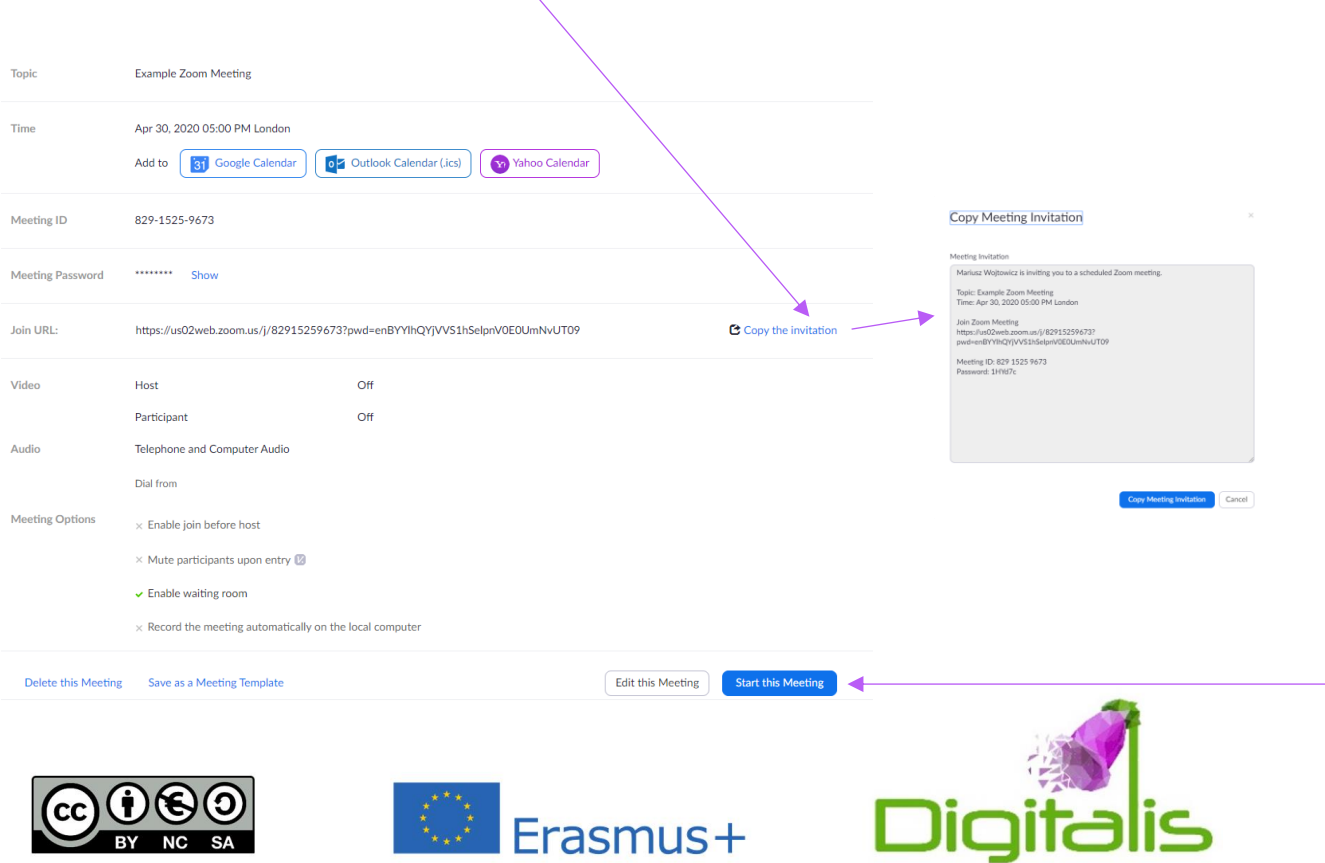

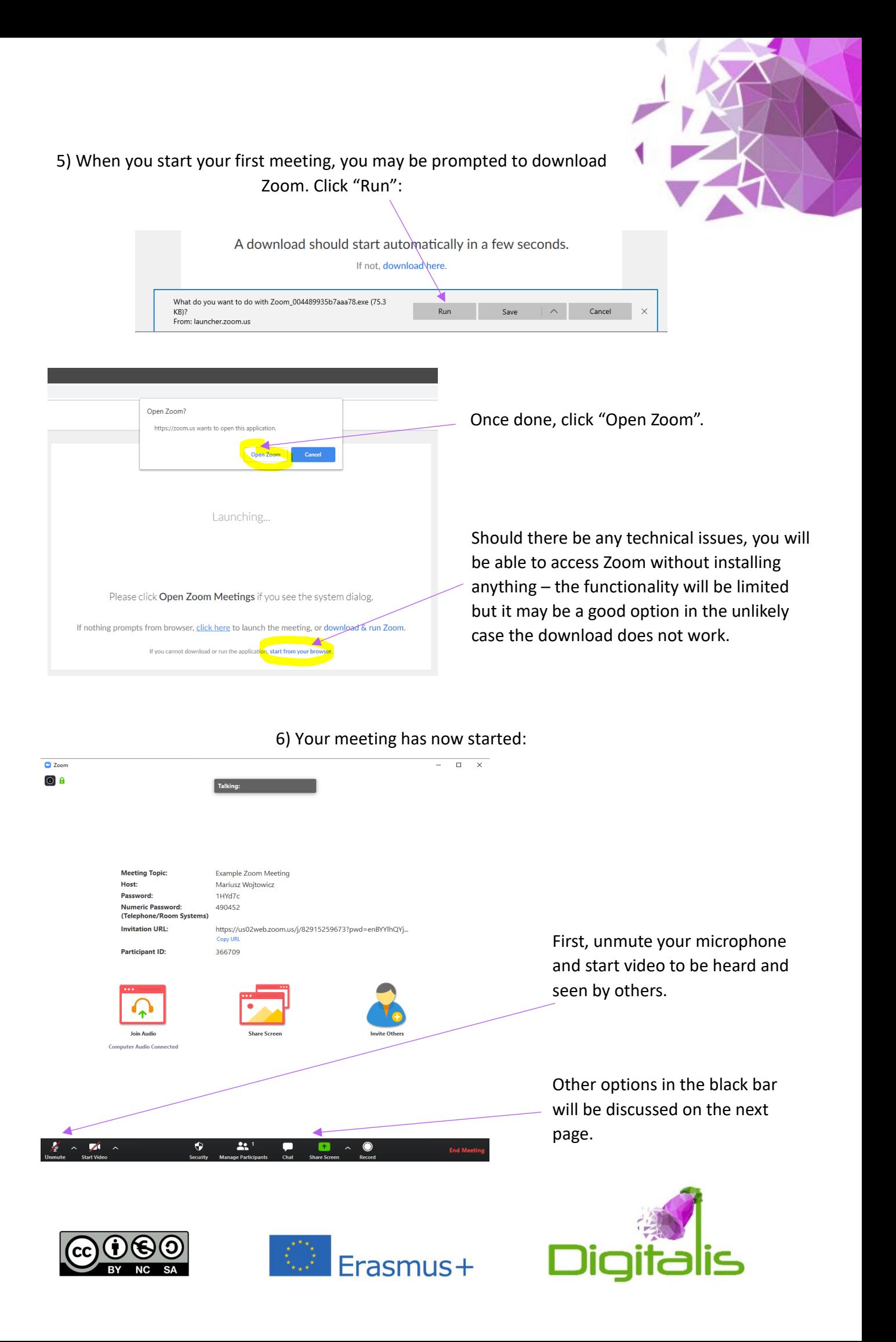

## 6) Meeting controls:

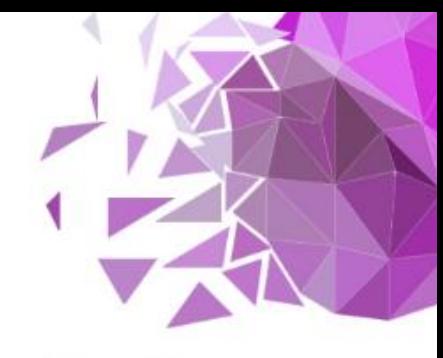

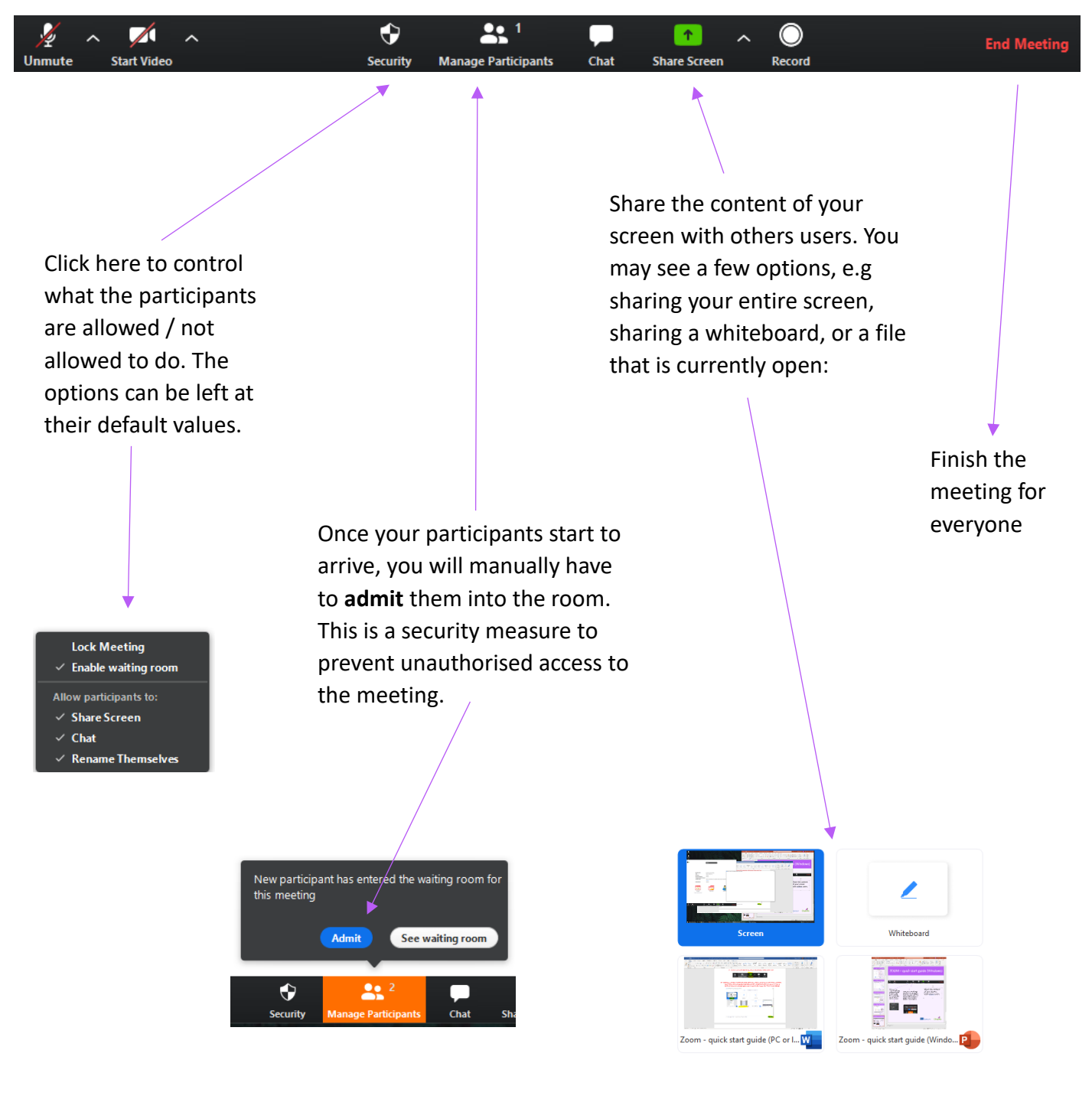

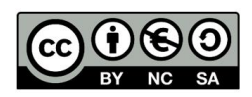

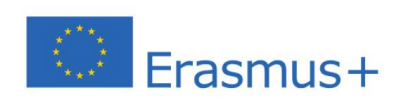

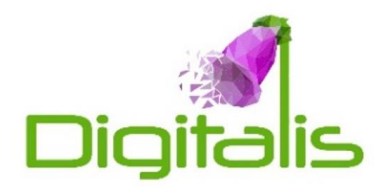

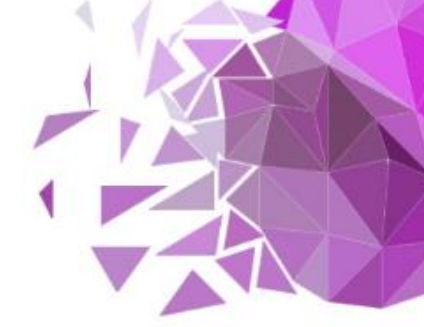

7) If you click "Share Screen", you will see the following bar:

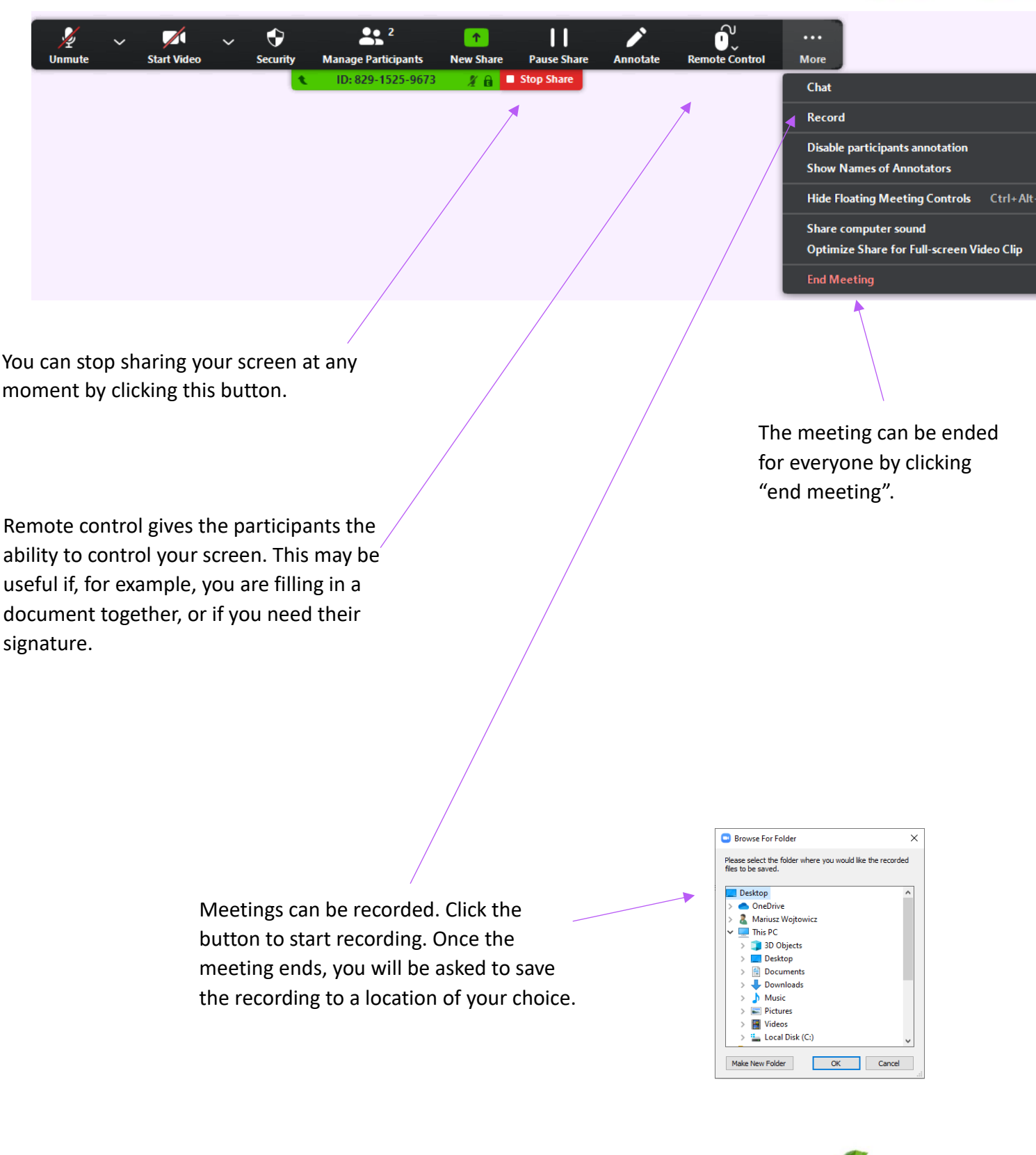

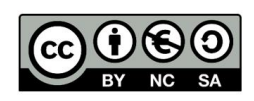

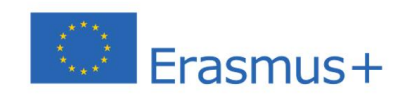